# **Infusions – Ordering and Modifying Bag by Bag Infusions**

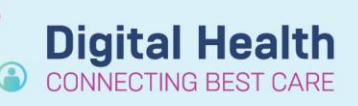

**Digital Health Quick Reference Guide** 

 $+$  Add

R.

#### **Key messages:**

Bag by Bag infusions are ordered with a specific duration  $-1$  bag, 2 bags etc. Once this number of bags has been administered, the nurse can complete the order and it will drop off the MAR without the medical officer having to discontinue.

> 0.9% iearch:

**AL** 

**E**D<sub>x</sub>

 $\blacksquare$ Nu

 $\overline{\text{Creat}}$ 

Calcio Magn

Phosp

C-Rea

Erythr

Full B

Ferriti

Folat

Haen

Histold

Iron (F

odium chloride 0.9% for IV catheter flust

sodium chloride 0.9% infusion (BAG BY BAG)

<u>ndium chloride 0.9% infusion (BAG BY BAG)</u>

sodium chloride 0.9% infusion (BAG BY BAG)

sodium chloride 0.9% injectable solution

Sodium Chloride 0.9% infusion

sodium chloride 0.9% for IV catheter flush (mL, IV, Ampoule)

Sodium Chloride 0.9% infusion (mL, IV Infusion, mL/hr, CONTINUOUS - NEONATES)

Sodium Chloride 0.9% infusion (ml., IV Infusion, ml./hr, CONTINUOUS - PAEDIATRIC)

sodium chloride 0.9% injectable solution (5 mL, Nebulised, Ampoule, QID, NORMAL SALINE)

### **Ordering Bag by Bag Infusions**

- 1. Navigate to Orders and Referrals and click **+Add**
- 2. Search for the required infusion and select the appropriate order sentence.

**Note the order sentences that have a special instruction of "BOLUS" – these should only be selected if you do intend to order a fluid bolus as otherwise it will cause confusion amongst nursing staff.** 

3. In the **Continuous Details** window, complete the Bag Volume and either a Rate in mL/hr or an Infuse Over time in hours. (The other field will automatically calculate based on the Bag Volume.)

Bag order durations are pre-defined as "1 bag(s)".

"Enter" to Seard Liver<sub>F</sub> **Base Solution Bag Volume** Rate Infuse Over sodium chloride 0.9% infusion (BAG BY BAG) 1000 mL **8** 125 mL/hr  $8 \text{ hr(s)}$ Additive **Normalized Rate Additive Dose Delivers** 准 18 **Total Bag Volume** 1000 mL

sodium chloride 0.9% infusion (BAG BY BAG) (10 ml /kg IV Infusion, Duration: 1 bag(s), BOLUS - NEONATES)

图 Details **情8** Continuous Details Ũ. – ∥¥ ╪╬╟ Drug Form: Bag Route of administration: | IV Infusion \*Duration: \*Duration unit: bag(s)

Orders and Referrals

Advanced Options v | Type: 8 | Inpatient

sodium chloride 0.9% infusion (BAG BY BAG) (10 mL/kg, IV Infusion, Rate: 999 mL/hr, Duration: 1 bag(s), BOLUS (Paediatric)

sodium chloride 0.9% infusion (BAG BY BAG) (20 mL/kg, IV Infusion, Rate: 999 mL/hr, Duration: 1 bag(s), BOLUS (Paediatric)

sodium chloride 0.9% infusion (BAG BY BAG) (1,000 mL, IV Infusion, Rate: 1 mL/hr, Duration: 1 bag(s), TKVO (Paediatric))

5. Sign the order and review the MAR / MAR Summary

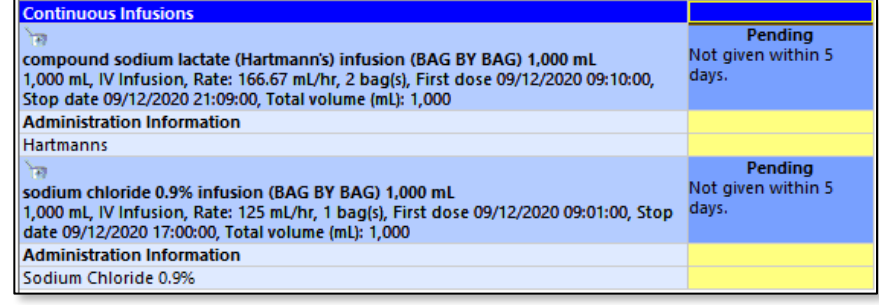

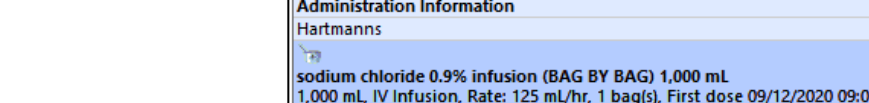

4. Modify the duration field as required through the Details tab. Most Bag by

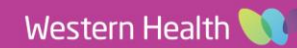

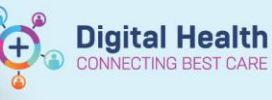

### **Modifying the number of bags**

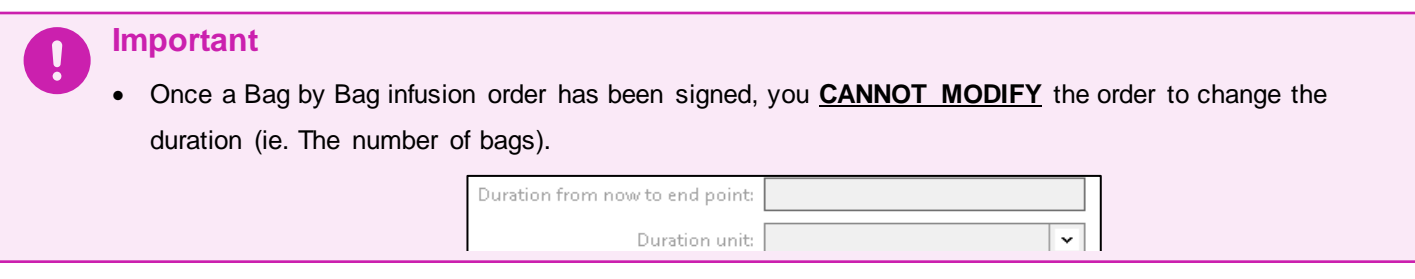

#### **To add an additional bag:**

Place a new order for the extra bag(s) required and enter an order comment to indicate to nursing staff when it should be given.

*For example, let's say we placed an order for 2 bags of CSL but we now want the patient to have 3 bags. We can see the nurse has already commenced Bag 1.* 

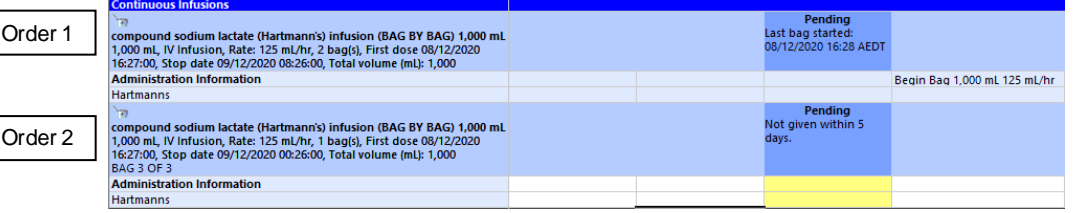

## **To remove a bag:**

Cancel/Reorder the infusion order and change the Duration field on the Details tab (exclue the bag that is currently running)

*For example, let's say we placed an order for 3 bags of 5% glucose but we now want the patient to have just 2 bags. We can see the nurse has already commenced Bag 1.*

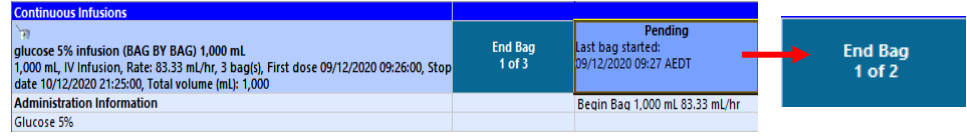

- 1. Locate the infusion order under Orders and Referrals and **Cancel/Reorder**
- 2. On the "new" infusion order, go to the **Details** tab and change the **Duration** field– i.e. *In this example, change*

*duration from 3 bags to 1 bag because we want 1 more bag after the one that is already running*

- 3. Enter a mandatory discontinuation reason for the "old" infusion order
- Pending<br>Not given within 5 glucose 5% infusion (BAG BY BAG) 1,000 mL<br>1,000 mL, IV Infusion, Rate: 83.33 mL/hr, 1 bag(s), First dose 09/12/2020 09:40:00, Stop <sup>days</sup><br>date 09/12/2020 21:39:00, Total volume (mL): 1,000 **Administration Information** Glucose 5% **Discontinued Continuous Infusions** nunces Soumineoco musicale<br>ee 5% infusion (BAG BY BAG) 1,000 mL<br>mL, IV Infusion, Rate: 83.33 mL/hr, 3 bag(s), First dose 09/12/2020 09:38:00, Stop ate 10/12/2020 21:37:00, Total volume (mL): 1,000

4. Sign

*Nursing staff will document the volume infused from Bag 1 against the discontinued order via the fluid balance chart*

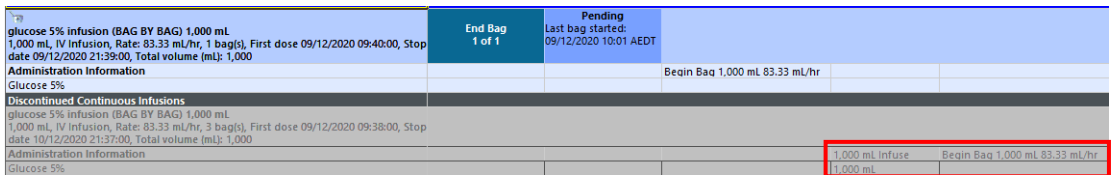

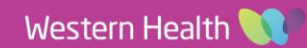